En esta ocasión mostramos el procedimiento de como realiza runa instalación desatendida de XenServer 5.6, como todos sabemos XenServer 5.6. está basado en CentOS, y por lo tanto para poder aplicar los distintos elementos, tendremos que realizar una instalación de los correspondientes paquetes necesarios así como la configuración oportuna de los mismos.

Los módulos que vamos a necesitar para una instalación desatendida de XenServer 5.6, son los que detallamos a continuación:

- TFTP Server, para el PXE Boot
- Servidor DHCP
- Servidor NFS/FTP o HTTP
- Servidor XenServer
- SYSLINUX 3.11 o superior
- Conexión a Internet (obligatoria)

Posteriormente a ello, procederemos a realizar una verificación de nuestros actuales repositorios en nuestro Host de XenServer, mediante el comando:

# yum repolist

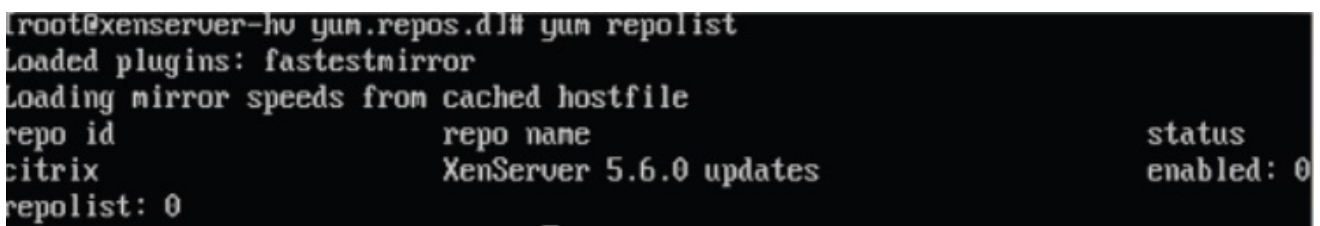

Procediendo posteriormente a la activación de los repositorios necesarios. Para ello accederemos a la localización donde están, siendo su localización en /etc/yum.repos.d , conteniendo los ficheros CentOS-Media.repo y CentOS-Base.repo.orig (repositorio original),

realizaremos los cambios sobre el fichero, CentOS-Base.repo, para ello lo editaremos con vi,

# vi CentOS-Base.repo

```
CentOS-Base.repo
 The nirror system uses the connecting IP address of the client and the
Ħ
 update status of each mirror to pick mirrors that are updated to and
 geographically close to the client. You should use this for CentOS updates
 unless you are manually picking other mirrors.
Ħ
 If the mirrorlist= does not work for you, as a fall back you can try the
Ħ
 remarked out baseurl= line instead.
[base]
name=CentOS-$releaseuer – Base
mirrorlist=http://mirrorlist.centos.org/?release=$releaseuer&arch=$basearch&re
= 0S#baseurl=http://nirror.centos.org/centos/$releasever/os/$basearch/
qpqcheck=1gpgkey=file:///etc/pki/rpm-gpg/RPM-GPG-KEY-CentOS-5
exclude=kernel-xen*, *xen*
enabled = 0#released updates
```
Cambiando el valos de los valores de enable=0, por enable=1, guardando posteriormente los cambios. Una vez realizado esto procederemos nuevamente a la verificación de los repositorios,

# yum repolist

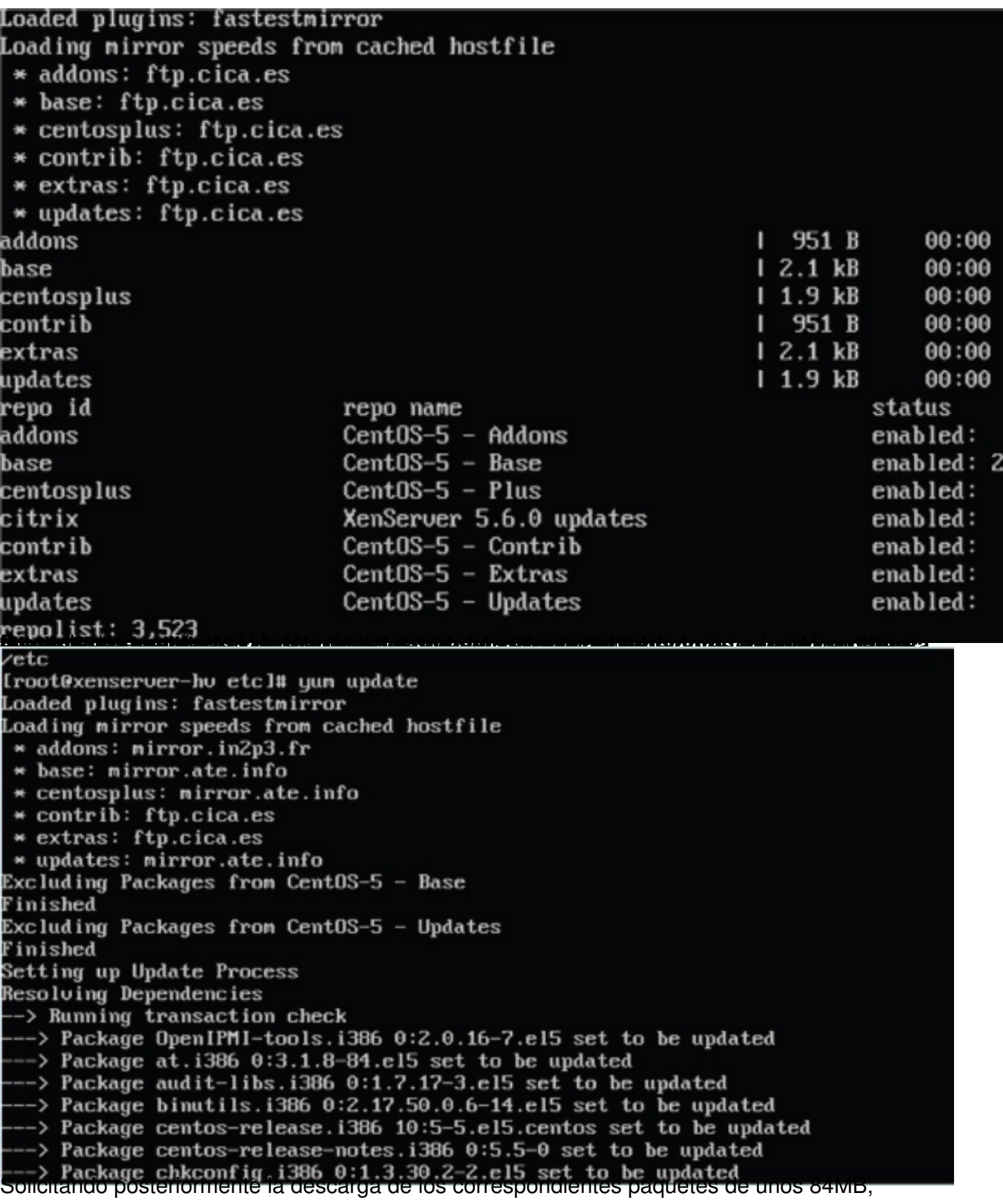

Escrito por xavisan Martes, 05 de Octubre de 2010 07:53 - Actualizado Jueves, 07 de Octubre de 2010 16:13

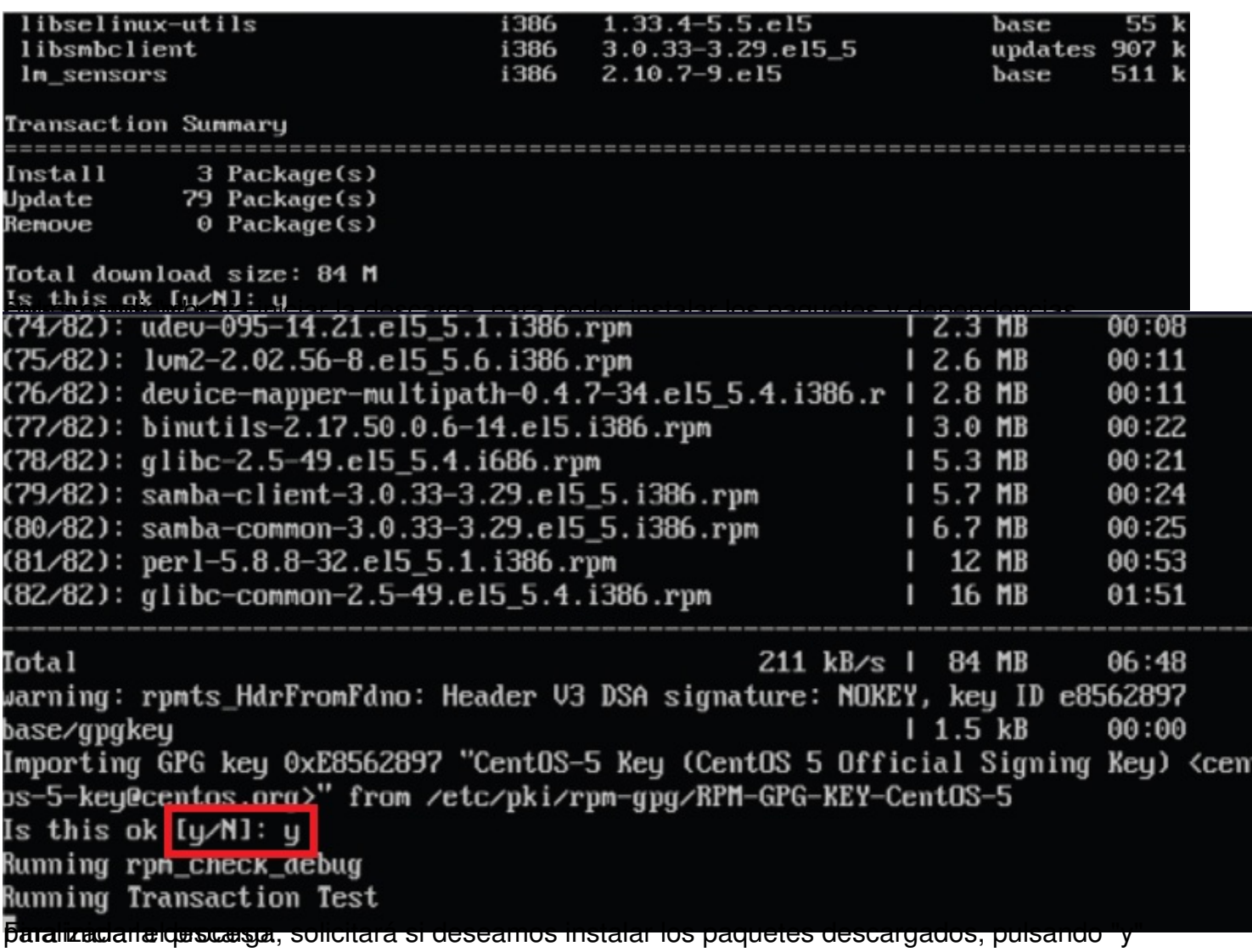

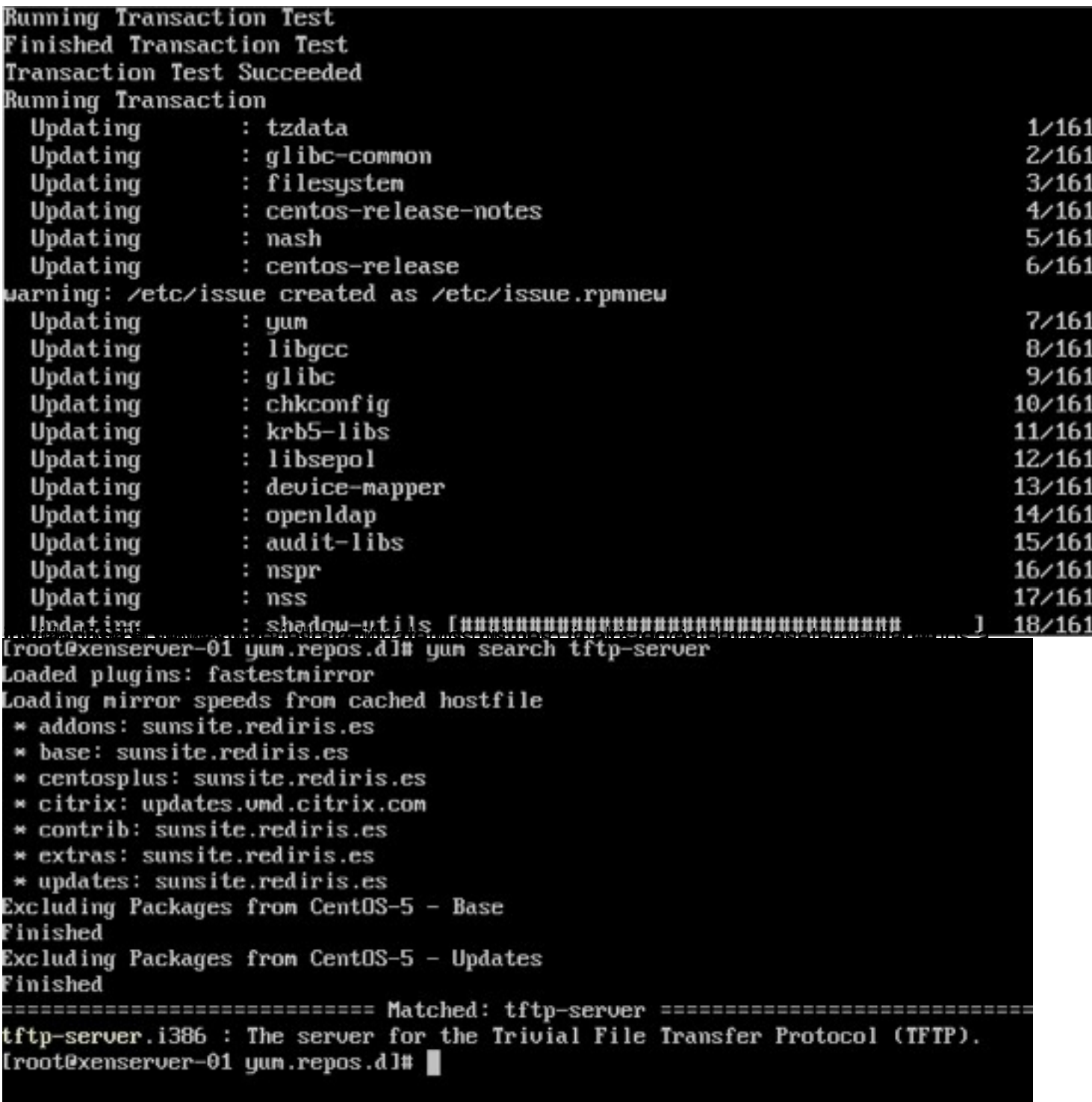

Procediento posteriormente a la instalación del mismo,

Escrito por xavisan Martes, 05 de Octubre de 2010 07:53 - Actualizado Jueves, 07 de Octubre de 2010 16:13

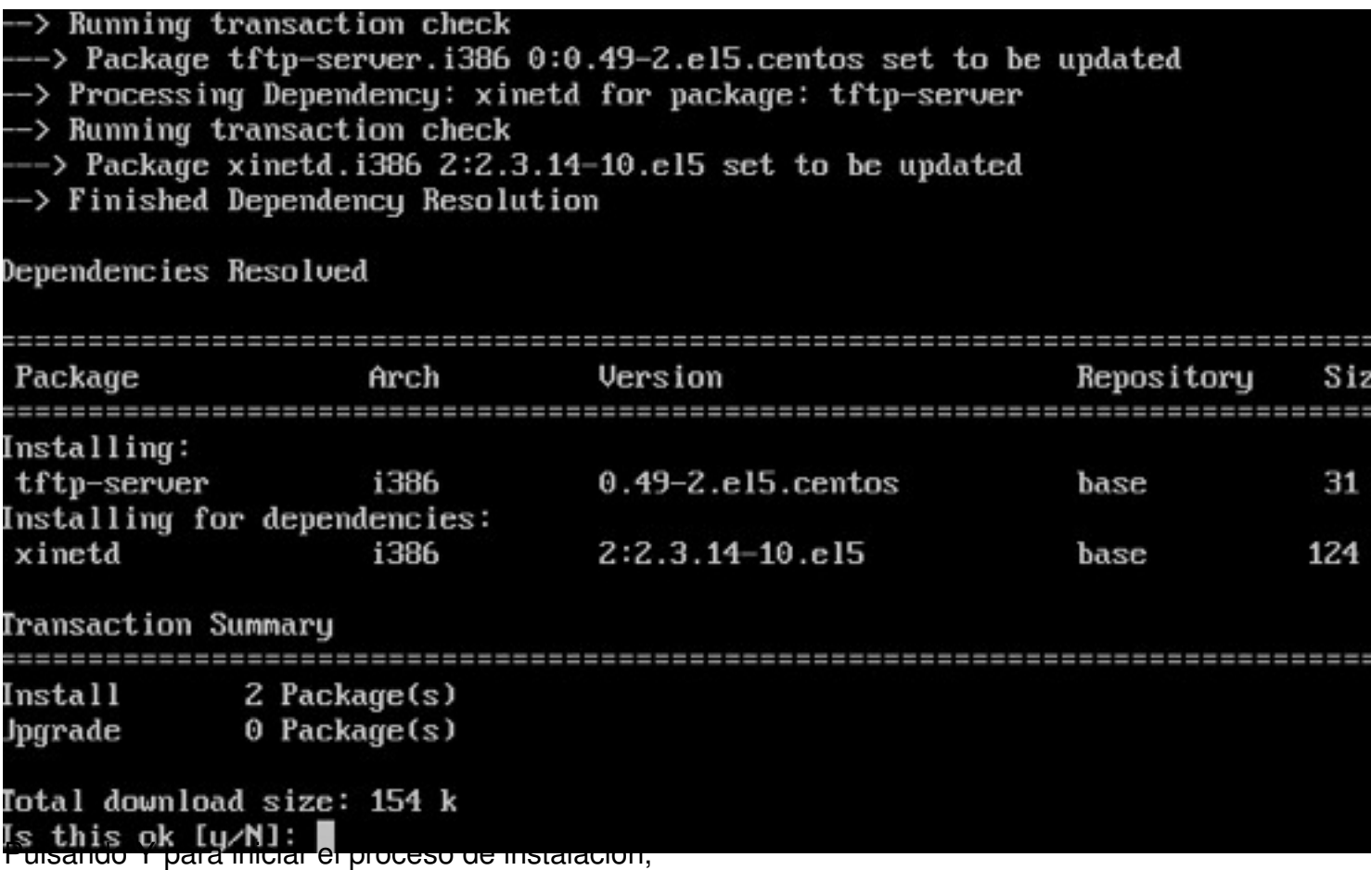

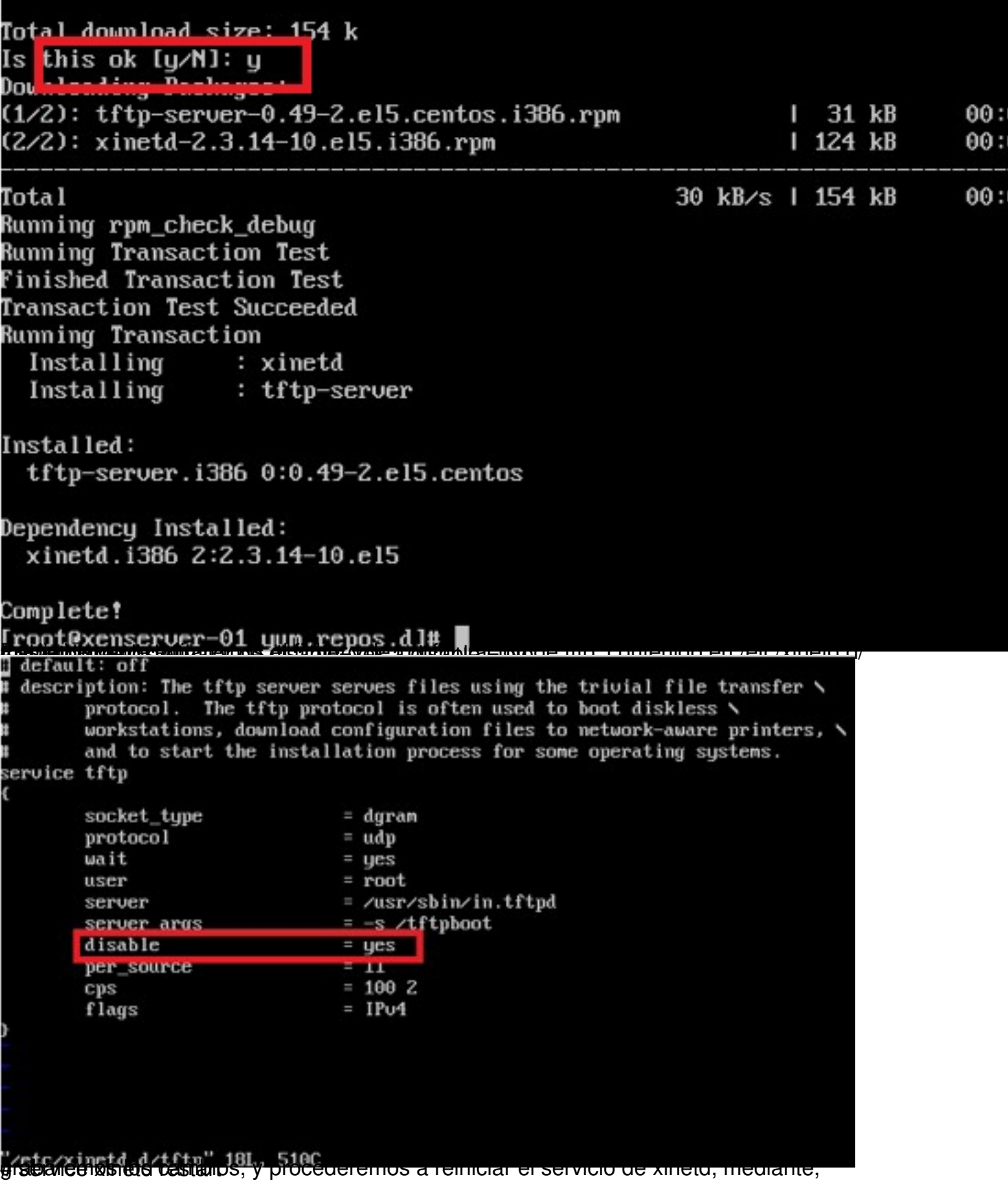

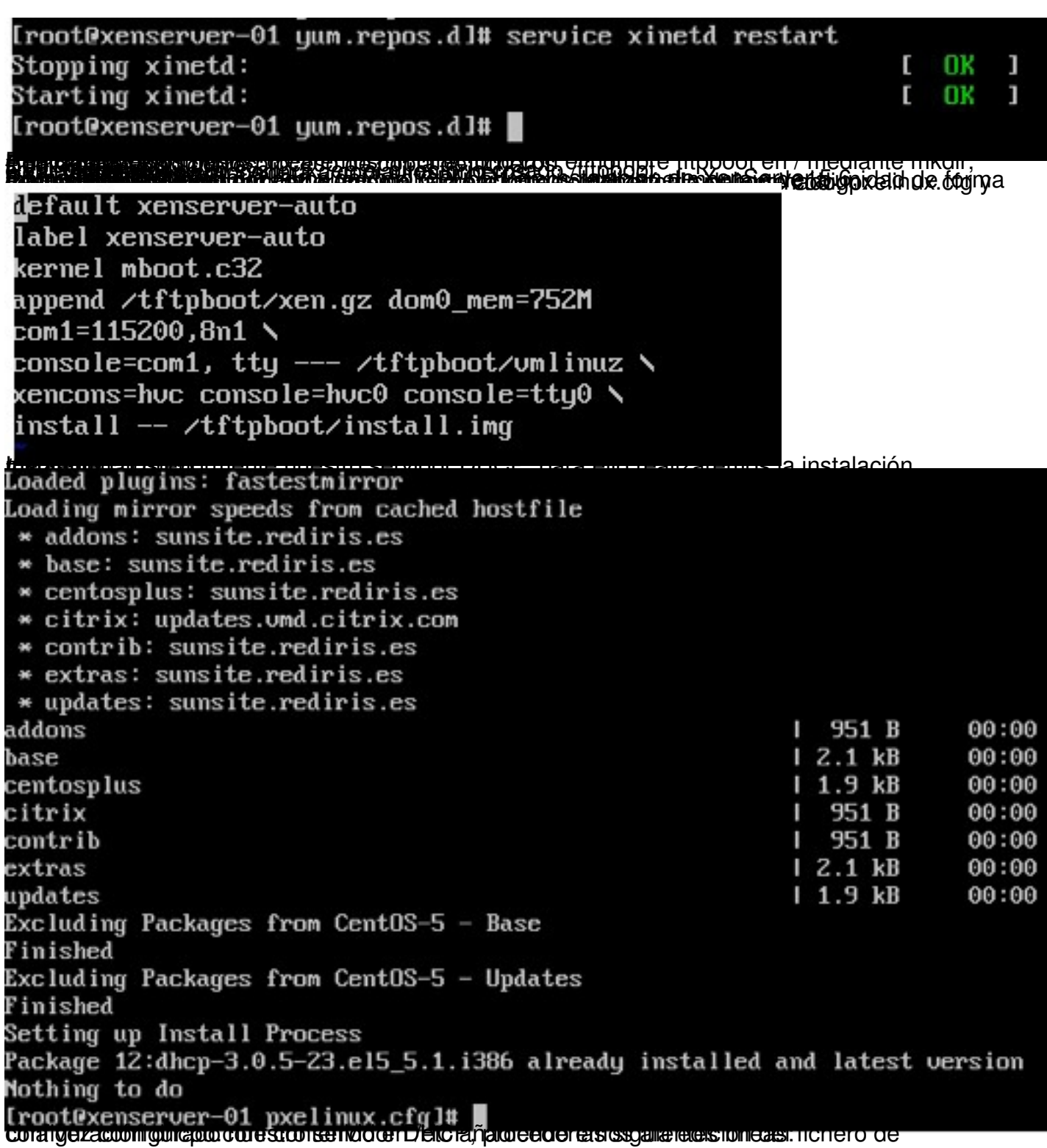

Escrito por xavisan Martes, 05 de Octubre de 2010 07:53 - Actualizado Jueves, 07 de Octubre de 2010 16:13

```
Ë
  DHCP Server Configuration file.
     see /usr/share/doc/dhcp*/dhcpd.conf.sample
N
allow booting:
allow booting;<br>allow bootp; class "pxeclients" {<br>match if substring (option vendor-class-identifier, 0, 9) = "PXEClient";
next-server;
filename "pxelinux.0";
```
.<br>Според стариот со село на село на село на село на село на село на село на село на село на село на село на село<br>От работ село на село на село на село на село на село на село на село на село на село на село на село на се